# **Platon**

# **SPRECHENDER WISSENSCHAFTLICHER TASCHENRECHNER**

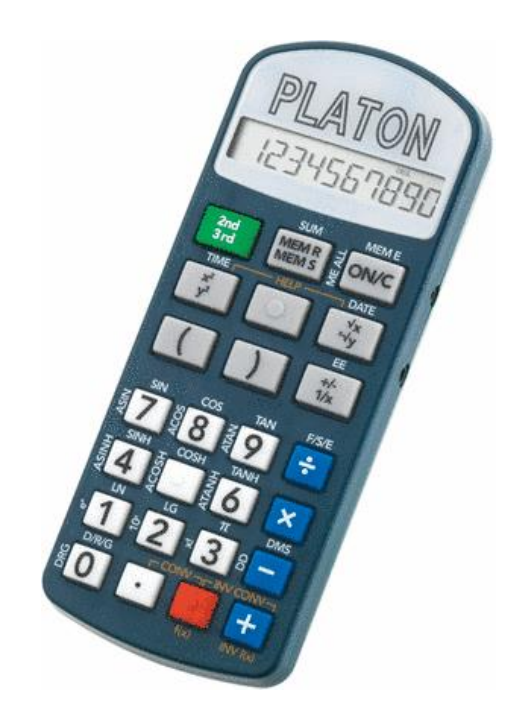

# **BEDIENUNGSANLEITUNG**

\_\_\_\_\_\_\_\_\_\_\_\_\_\_\_\_\_\_\_\_\_\_\_\_\_\_\_\_\_\_\_\_\_\_\_\_\_\_\_\_\_\_\_\_\_\_\_\_\_\_\_\_\_\_\_\_\_\_\_\_

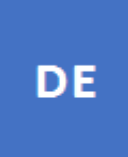

# **Inhaltsverzeichnis**

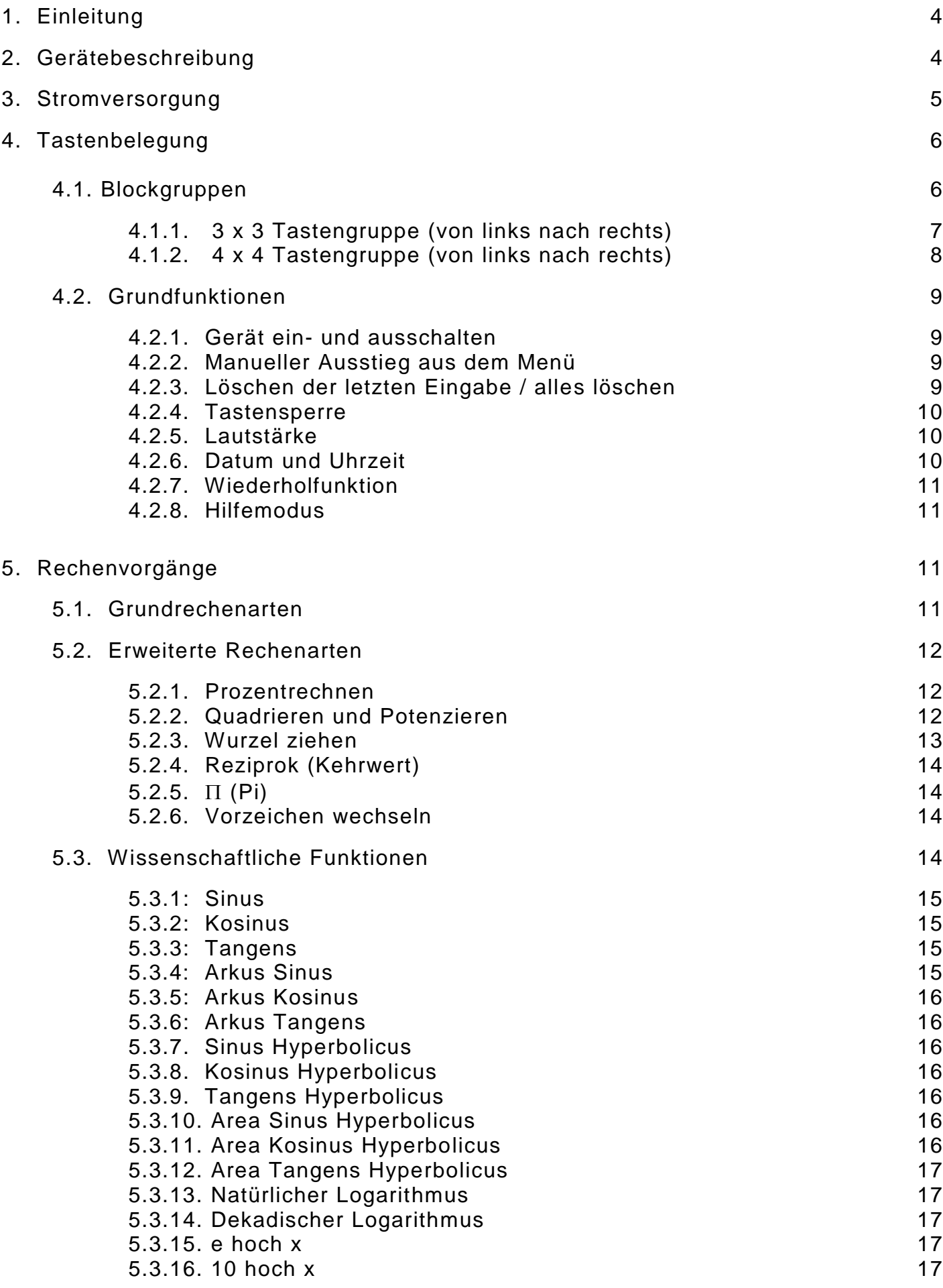

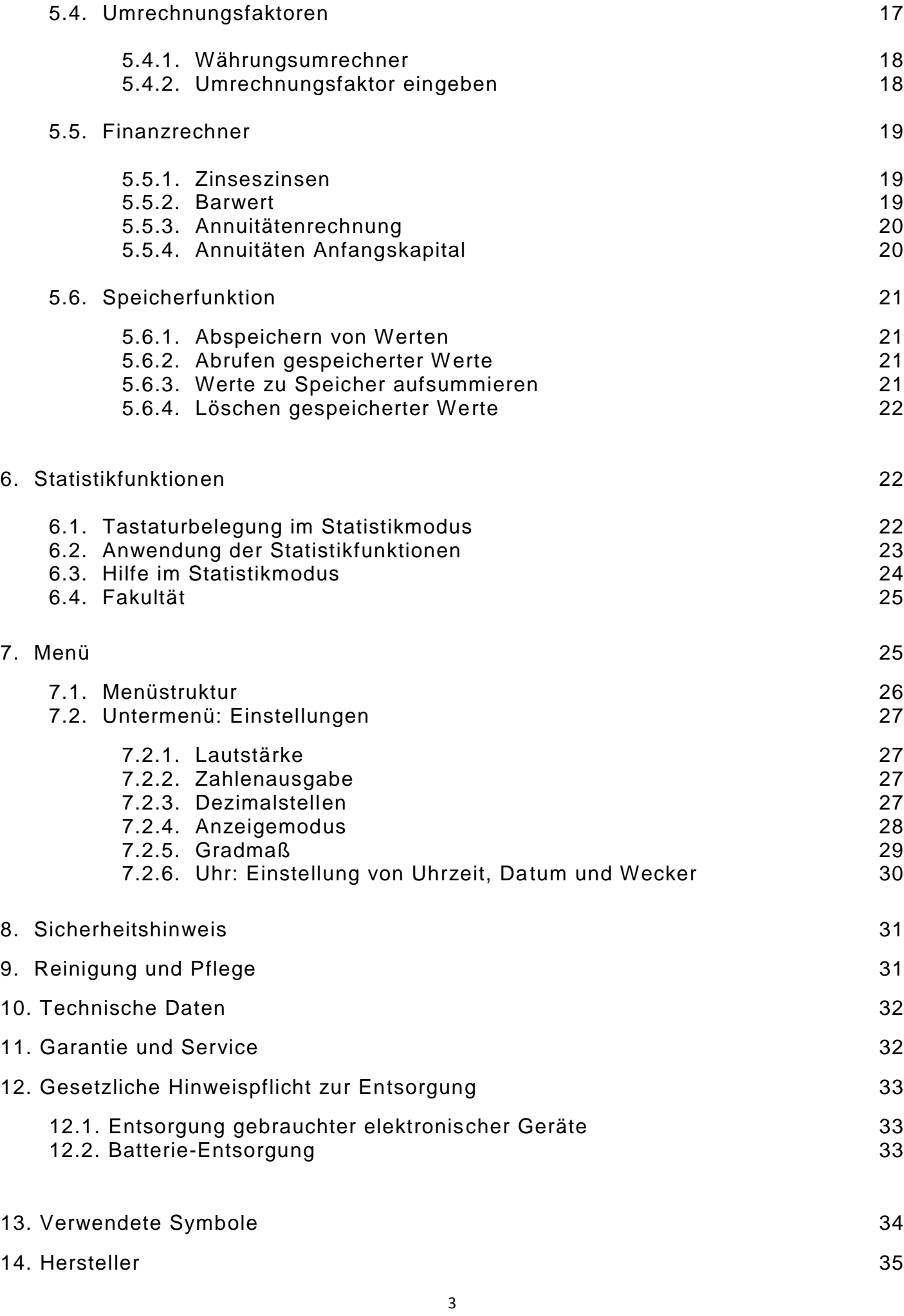

# <span id="page-3-0"></span>**1. EINLEITUNG**

Der Platon ist ein handlicher, sprechender Taschenrechner, der nicht nur alle Grundrechenarten, sondern auch noch viele wissenschaftliche und weitere Funktionen in einem Gerät vereint.

#### **Warnhinweis:**

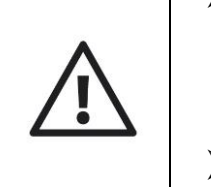

- Platon darf nicht in Betrieb genommen werden, bevor Sie sich mit der Bedienungsanleitung vertraut gemacht haben!
- Bewahren Sie die Anleitung für späteres Nachlesen auf und geben Sie diese bei Bedarf zusammen mit dem Gerät weiter.

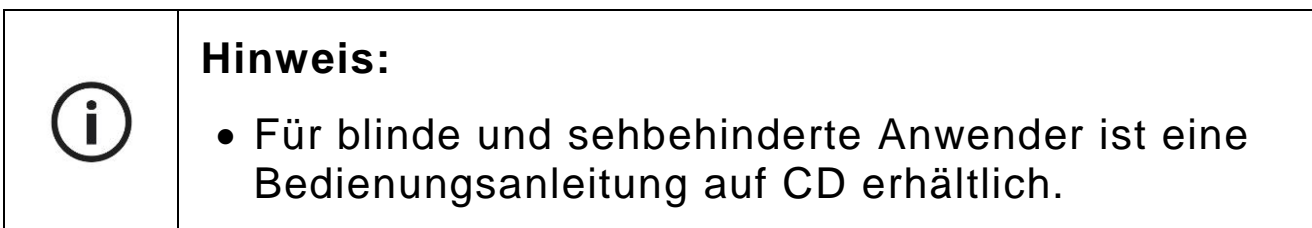

# <span id="page-3-1"></span>**2. GERÄTEBESCHREIBUNG**

Die Form Platons ist länglich, sehr flach und am oberen Ende stärker ab-gerundet. Legen Sie das Gerät so vor sich hin, dass die abgerundete Seite mit dem fühlbaren Display von Ihnen wegzeigt.

#### **Oberseite**

Hier befinden sich alle Tasten. Sie sind in 2 Gruppen angeordnet (obere und untere Tastengruppe, siehe auch Kapitel 4. Tastenbelegung).

#### **Linke und rechte Seite**

Auf der linken Seite des Gerätes befindet sich die Buchse für das Netzteil. Auf der rechten Seite sind zwei runde Buchsen angebracht. Die näher gelegene, größere Buchse ist für den Gebrauch eines Ohrhörers, die kleinere Buchse dient als Serviceanschluss für unsere Techniker.

# **Unterseite**

Auf der Unterseite des Gerätes befinden sich vier Gummifüßchen für rutsch-sicheren Halt, sowie das Batteriefach und die Lautsprecheröffnung.

# <span id="page-4-0"></span>**3. STROMVERSORGUNG**

#### **Batteriebetrieb**

Platon benötigt für den Batteriebetrieb 2 x 1,5V AAA Mikro-Batterien (aufladbare Batterien können ebenfalls verwendet werden). Um Batterien einzulegen, drehen Sie Platon um und legen Sie ihn so vor sich hin, dass die stärker abgerundete Seite nach rechts zeigt.

Zwischen den weiter rechts gelegenen beiden Gummifüßchen befindet sich eine leichte Vertiefung mit dem Schnappverschluss für das Batteriefach. Drücken Sie mit dem Fingernagel den Schnappverschluss nach rechts, also in Richtung abgerundete Geräteseite, und klappen Sie den Deckel auf (er lässt sich nicht vollständig abnehmen).

Achten Sie beim Einlegen der Batterien auf die korrekte Polung: der flache Minuspol der Batterien muss jeweils zur spürbaren Feder im Batteriefach zeigen. Sobald die Batterien ordnungsgemäß eingelegt wurden, hören Sie eine Tonfolge zur Bestätigung. Schließen Sie den Batteriedeckel, bis er hörbar ein-rastet.

# **Netzbetrieb**

Platon ist auch für den Betrieb mit einem externen Netzteil vorgesehen. Das vom Hersteller bereitgestellte Netzteil verbindet die Buchse an der linken Seite des Gerätes mit der Steckdose. Die Batterien können beim Netzbetrieb im Gerät verbleiben.

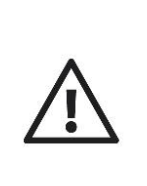

#### **Warnhinweis:**

 Wechseln Sie umgehend die Batterien, sobald Ihr Platon die Meldung "Batterie schwach" ausgibt!

# <span id="page-5-0"></span>**4. TASTENBELEGUNG**

Die Tasten lassen sich in 2 Gruppen einteilen: die untere und die obere Tastengruppe. Die untere Tastengruppe besteht aus 4 Reihen zu jeweils 4 quadratischen Tasten. Die obere Tastengruppe besteht aus 3 Reihen zu je-weils 3 größeren, rechteckigen Tasten. Die Tasten sind teilweise mehrfach belegt ("Tasten-Ebenen"). In der folgenden Auflistung gehen wir bei der Beschreibung von oben nach unten vor, d.h. die oberste Tastenreihe direkt unterhalb des Displays ist die oberste Reihe (1).

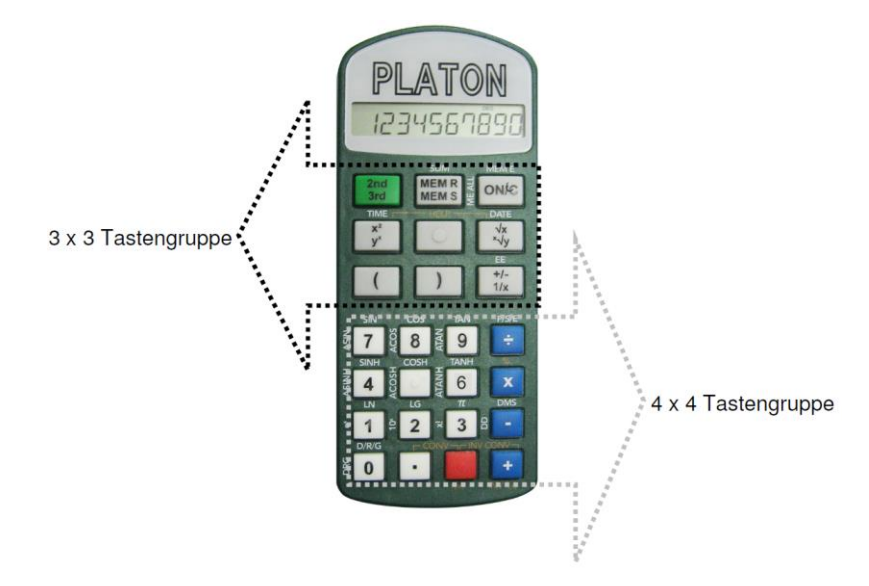

#### <span id="page-5-1"></span>**4.1. Blockgruppen**

In der folgenden Auflistung gehen wir bei der Beschreibung blockweise von links nach rechts, und in den einzelnen Gruppen von oben nach unten vor, d.h. die oberste Tastenreihe direkt unterhalb des Displays ist die Reihe 1.

Für die Blockgruppen ist der Aufruf einer Funktion möglich durch:

einen kurzen Druck auf eine Taste

- **Example 1** einen langen Druck auf eine Taste
- einen Druck in Ebene 2 oder Ebene 3 auf eine Taste.

Um in Ebene 2, 3 oder zurück zur Basisebene zu wechseln, verwenden Sie die Shift-Taste (linke Taste in der Reihe 1 im 3 x 3 Block). Einmal kurz drücken aktiviert die zweite Tastenebene ("Shift 2"), einmal lang drücken aktiviert die dritte Tastenebene ("Shift 3"). Drücken Sie diese Umschalttaste mehrmals um nach-einander zwischen den 3 Ebenen umzuschalten. Die Basisebene wird durch ein kurzes Tonsignal angesagt.

<span id="page-6-0"></span>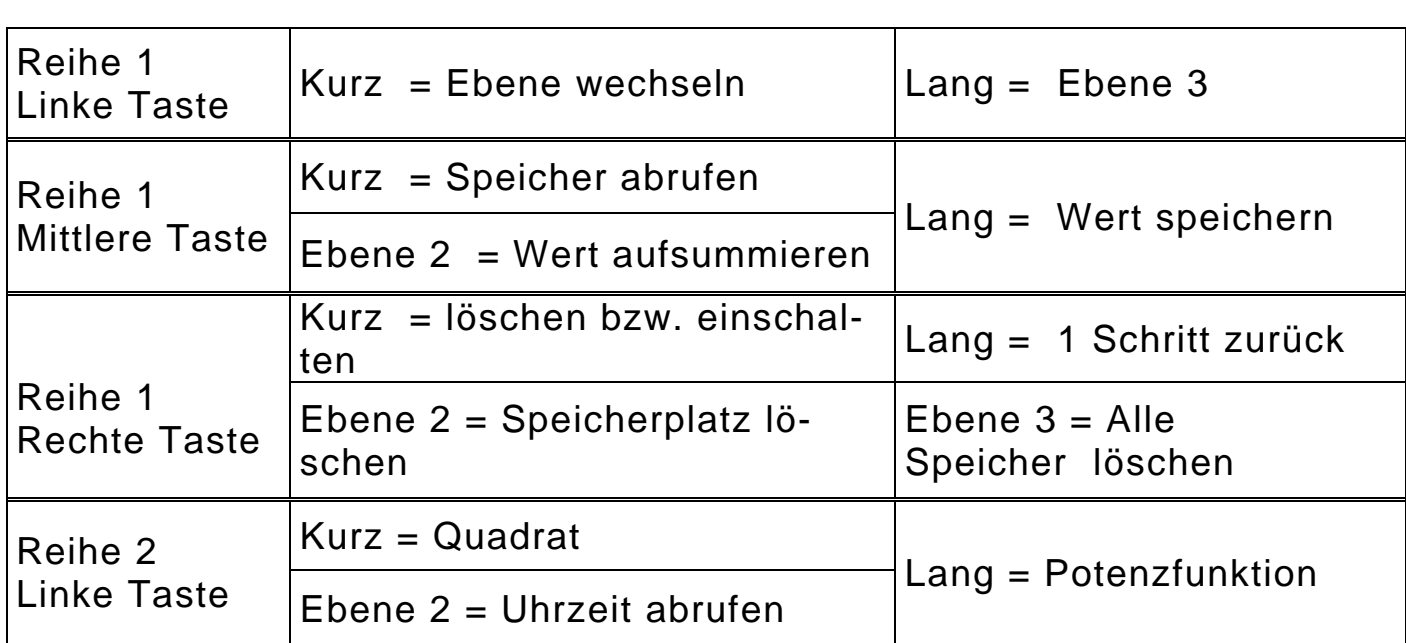

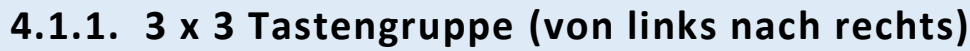

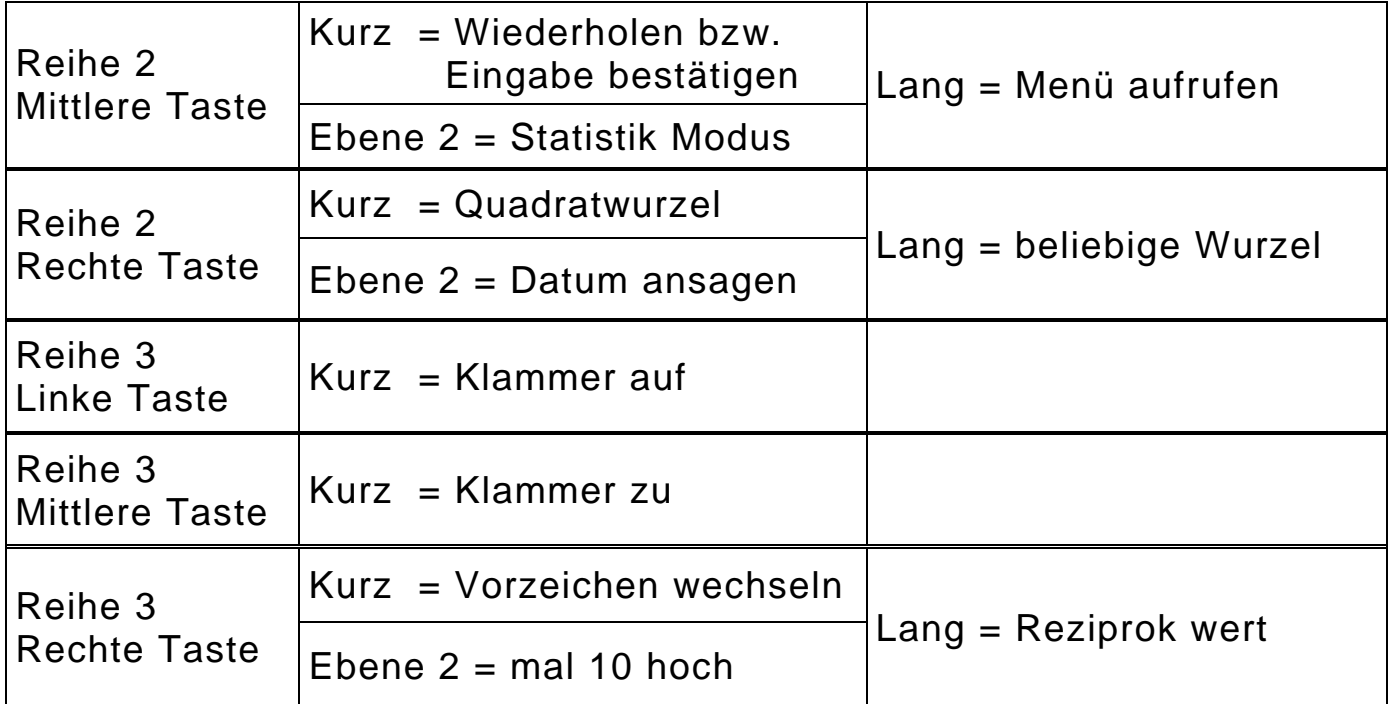

# **4.1.2. 4 x 4 Tastengruppe (von links nach rechts)**

<span id="page-7-0"></span>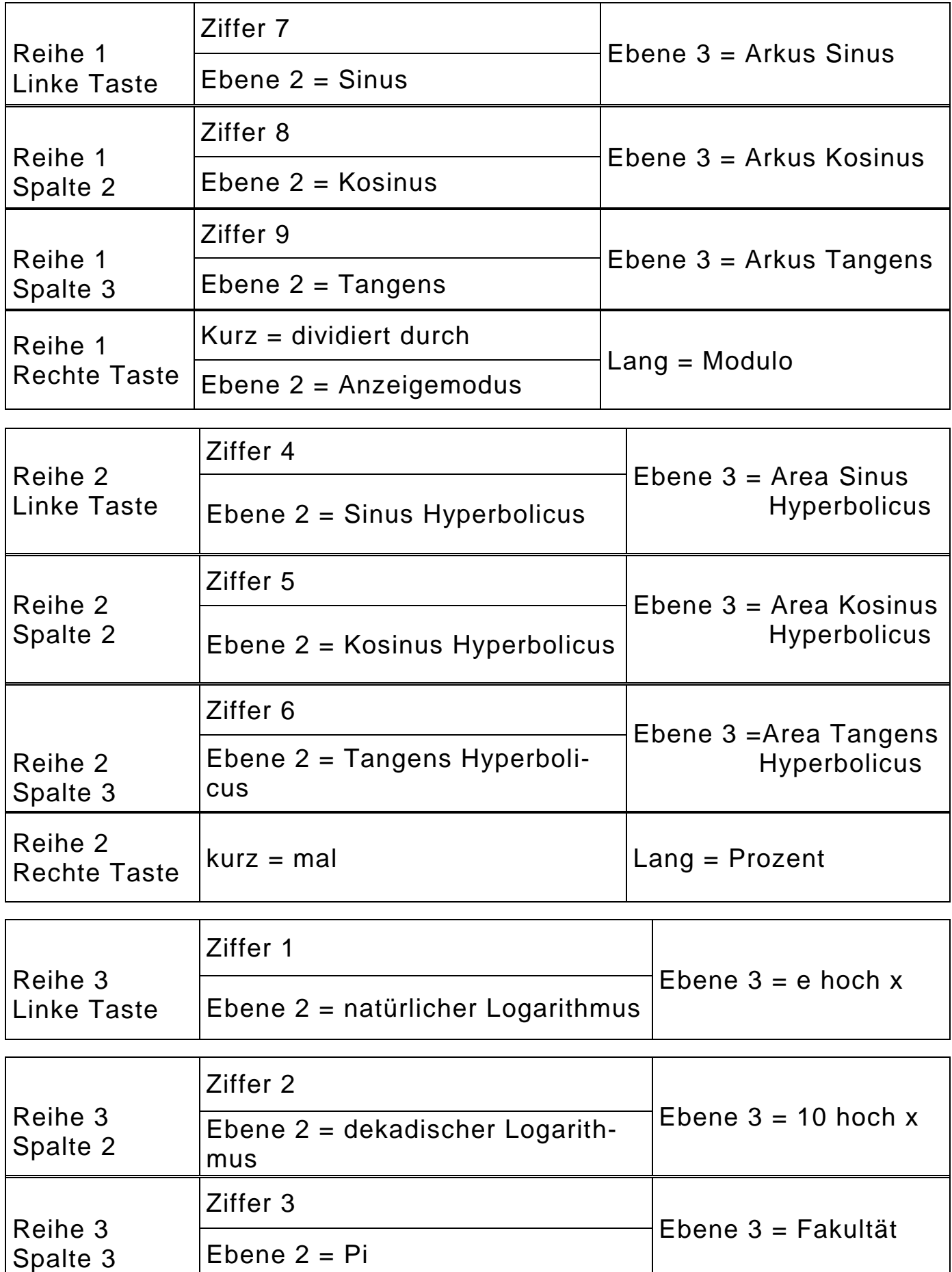

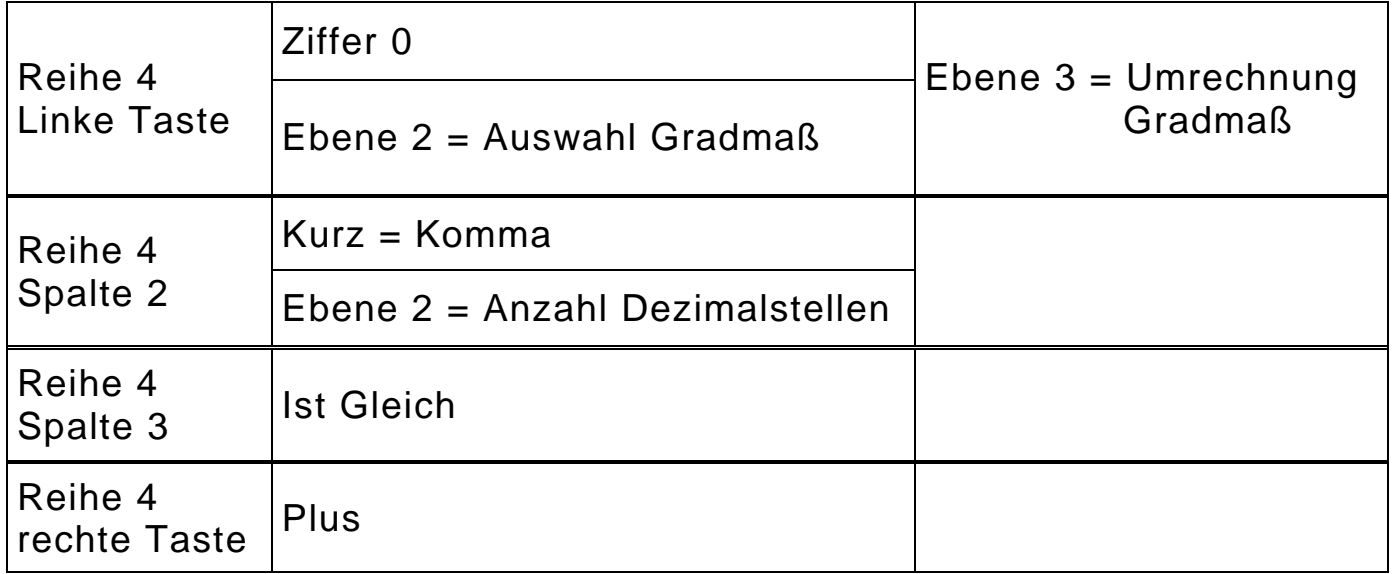

# <span id="page-8-0"></span>**4.2. Grundfunktionen**

#### **4.2.1. Gerät ein- und ausschalten**

<span id="page-8-1"></span>Um das Gerät einzuschalten, drücken Sie kurz die Löschen-Taste (im 3 x 3 Block rechts oben). Nach einiger Zeit (3 Minuten) ohne Tastendruck schaltet sich das Gerät automatisch ab bzw. in den stromsparenden Standby-Modus. Im Standby-Modus wird die aktuelle Uhrzeit angezeigt. Um manuell abzuschalten, drücken Sie alle drei Tasten der obersten Tastenreihe im 3 x 3 Block gleichzeitig und halten diese bis zum Ertönen des Signaltons gedrückt.

#### **4.2.2. Manueller Ausstieg aus dem Menü**

<span id="page-8-2"></span>Als generelle Escape-Funktion beim Menü drücken Sie einfach kurz die Löschen-Taste (3 x 3 Block, Reihe 1, rechte Taste).

# **4.2.3. Löschen der letzten Eingabe / alles löschen**

<span id="page-8-3"></span>Falls Sie eine falsche Eingabe gemacht haben, können Sie den letzten Eingabewert durch langes Drücken der Löschen-Taste (3 x 3 Block, Reihe 1, rechte Taste) löschen und die ganze letzte Rechnung oder Zahl durch kurzes Drücken der Löschen-Taste entfernen.

#### **4.2.4. Tastensperre**

<span id="page-9-0"></span>Um die Tastensperre zu aktivieren bzw. deaktivieren, drücken Sie gleichzeitig die Zifferntaste 0 und die Plus-Taste und halten Sie diese länger gedrückt (4 x 4 Block, Reihe 4, linke und rechte Taste).

#### **4.2.5. Lautstärke**

<span id="page-9-1"></span>Beim Platon XL Voice können Sie die Lautstärke durch Betätigen der Zusatztaste in Reihe 2 erhöhen, und mit der Zusatztaste in Reihe 3 verringern. Zusätzliche Möglichkeiten zur Lautstärkeregelung sind im Einstellungsmenü oder im 3 x 3 Block gegeben durch kurzes Drücken der linken Taste in Reihe 2 zusammen mit der mittleren Taste in Reihe 2 (die taktile "Menütaste", zum Lautstärke verringern); bzw. durch Drücken der rechten Taste in Reihe 2 zusammen mit der Menütaste (Lautstärke erhöhen). Die eingestellte Lautstärkestufe wird angesagt.

#### **Warnhinweis:**

- Es gibt auch eine Lautstärkestufe 0, d.h. das Gerät kann lautlos geschaltet werden!
- Diese Einstellung kann auch durch Trennen des Gerätes von der Stromversorgung zurückgesetzt werden.

#### **4.2.6. Datum und Uhrzeit**

<span id="page-9-2"></span>Der Platon hat eine eingebaute Uhr. Um die aktuelle Uhrzeit zu hören, drücken Sie bitte die Potenzieren-Taste in Ebene 2 (im 3 x 3 Block in Reihe 1 links oben und danach die linke Taste in Reihe 2), für das aktuelle Datum drücken Sie die Wurzeltaste in Ebene 2 (im 3 x 3 Block in Reihe 1 links oben und danach die rechte Taste in Reihe 2). Uhrzeit und Datum sind auch im Standby des Gerätes abrufbar.

#### **4.2.7. Wiederholfunktion**

<span id="page-10-0"></span>Durch einen kurzen Druck auf die Menütaste (3 x 3 Block, Reihe 2, mittlere Taste) wird die gesamte Eingabe angesagt.

#### **4.2.8. Hilfemodus**

<span id="page-10-1"></span>Durch gleichzeitiges Drücken der Quadrieren- und Wurzeltaste (3 x 3 Block, Reihe 2 links und rechts) gelangen Sie in den Hilfe-Modus. Hier wird Ihnen die Funktion der Taste, die Sie gerade gedrückt haben, in kurzen Worten erklärt. Durch wiederholtes Drücken können Sie den Hilfemodus wieder verlassen.

# <span id="page-10-2"></span>**5. RECHENVORGÄNGE**

Mit Platon können Sie alle Grundrechenarten ausführen und haben neben der Möglichkeit der Prozentrechnung, des Wurzelziehens und des Quadrierens auch noch Winkelfunktionen, Logarithmen (natürlicher und dekadischer Logarithmus) und hyperbolische Funktionen zu Verfügung.

Die Eingabe der Berechnungen ist zeilenorientiert, d.h. Sie tippen die gesamte Rechnung ein, drücken "Ist-Gleich", und die ganze Zeile wird ausgerechnet. Dabei werden die Rechenregeln ("mal vor plus" usw.) befolgt. Mit Ist-Gleich können Sie das Ergebnis nochmals ausgeben. Für komplizierte Rechnungen stehen auch Klammern zu Verfügung.

#### <span id="page-10-3"></span>**5.1. Grundrechenarten**

Zu den Grundrechenarten zählen das Addieren (Plus), das Subtrahieren (Minus), das Multiplizieren (Mal) und das Dividieren (Geteilt durch). Um eine dieser Grundrechnungen durchzuführen, geben Sie zuerst eine Zahl ein, drücken dann die gewünschte Rechenart (4 x 4 Block, Reihe 1 bis 4, jeweils die ganz rechte Taste), danach eine weitere Zahl und abschließend die Ist-Gleich-Taste (4 x 4 Block, Reihe 4, zweite Taste von rechts). Die Ist-Gleich- Taste ist mit einem taktilen Balken an der unteren Kante markiert.

#### <span id="page-11-0"></span>**5.2. Erweiterte Rechenarten**

<span id="page-11-1"></span>Zu den erweiterten Rechenfunktionen des Platon gehören die Prozentrechnung, das Wurzelziehen und das Potenzieren.

# **5.2.1. Prozentrechnen**

Beim Prozentrechnen gibt es unterschiedliche Ansätze:

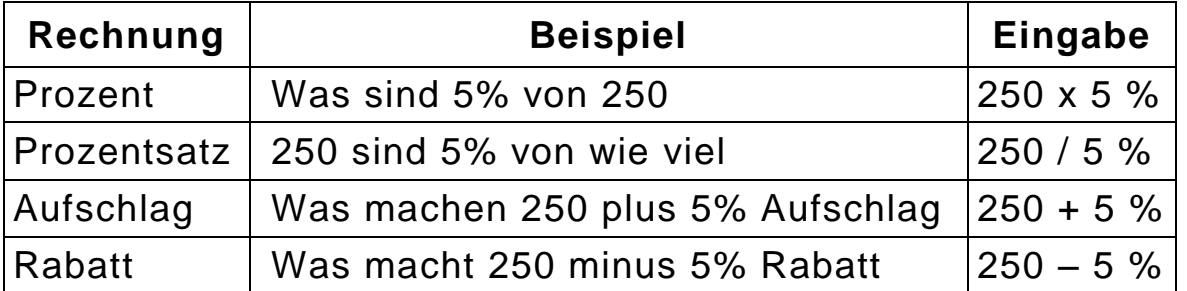

Um also auszurechnen wie viel 5% von 250 sind, geben Sie zuerst die Zahl 250 ein, drücken anschließend die Mal Taste (4 x 4 Block, Reihe 2, rechte Taste) dann die Ziffer 5 und schließen den Vorgang durch langes Drücken der Mal-Taste (4 x 4 Block, Reihe 2, rechte Taste) ab. Der errechnete Wert wird ausgegeben.

# **5.2.2. Quadrieren und Potenzieren**

<span id="page-11-2"></span>Um eine Zahl zu quadrieren, geben Sie zuerst die Zahl ein, drücken Sie dann kurz die Quadrat-Taste (3 x 3 Block, Reihe 2, linke Taste) und anschließend die Ist-Gleich-Taste.

Um eine Zahl zu potenzieren, geben Sie die Zahl ein, drücken Sie lange die Quadrat-Taste (3 x 3 Block, Reihe 2, linke Taste) und geben Sie die gewünschte Hochzahl ein. Drücken Sie nun die Ist-Gleich-Taste und das Ergebnis wird ausgegeben.

# Beispiel**:**

#### Um 2 hoch 3 zu berechnen:

- $\rightarrow$  Drücken Sie die Zifferntaste 2, dann lang die Quadrat-Taste (3 x 3 Block, Reihe 2, linke Taste);
- $\rightarrow$  Geben Sie nun den Exponenten 3 mit entsprechender Zifferntaste ein und schließen mit "Ist Gleich" ab;
- $\rightarrow$  Das Ergebnis wird ausgegeben. Um die Zahl 2 zu quadrieren genügt ein kurzer Druck auf die Quadrat-Taste;
- <span id="page-12-0"></span> $\rightarrow$  Nach Betätigen von "Ist Gleich" wird das Ergebnis von 2 hoch 2 ausgegeben.

#### **5.2.3. Wurzel ziehen**

Um die Quadratwurzel einer Zahl zu ziehen geben Sie die Zahl ein, drücken Sie dann kurz die Wurzel-Taste (3 x 3 Block, Reihe 2, rechte Taste) und an-schließend die Ist-Gleich-Taste.

Um die beliebige Wurzel einer Zahl zu ziehen, geben Sie die Zahl ein, drücken Sie dann lang die Wurzel-Taste (3 x 3 Block, Reihe 2, rechte Taste). Geben Sie nun den Wurzelexponenten ein und drücken anschließend die Ist-Gleich-Taste. Der Wurzelexponent muss keine ganze Zahl sein.

Beispiel:

# Um die dritte Wurzel aus 8 zu berechnen:

- $\rightarrow$  Drücken Sie die Ziffern-taste 8 und danach lang die Wurzeltaste (3 x 3 Block, Reihe 2, rechte Taste).
- $\rightarrow$  Drücken Sie nun die Zifferntaste 3 für die Wurzel dritter Ordnung und an-schließend die Ist-Gleich-Taste.
- $\rightarrow$  Das Ergebnis "2" wird ausgegeben.

Um die Wurzel zweiter Ordnung aus 8 zu berechnen, drücken Sie die Zifferntaste 8, dann kurz die Wurzeltaste und abschließend die Ist-Gleich-Taste. Die Quadrat-wurzel aus 8 wird ausgegeben.

#### <span id="page-13-0"></span> **5.2.4. Reziprok (Kehrwert)**

Um den Kehrwert einer Zahl zu ermitteln, geben Sie die Zahl ein, drücken Sie dann lange die Vorzeichenwechsel-Taste (3 x 3 Block, Reihe 3, rechte Taste) und anschließend die Ist-Gleich-Taste.

# <span id="page-13-1"></span>5.2.5.  $\Pi$  (Pi)

Um mit der Zahl  $\Pi$  (Pi) zu rechnen, drücken Sie in Ebene 2 die Zifferntaste 3 (im 3 x 3 Block Reihe 1 links und dann im 4 x 4 Block Reihe 3 Spalte 3).

# <span id="page-13-2"></span>**5.2.6. Vorzeichen wechseln**

Mit einem kurzen Druck auf die Vorzeichenwechsel-Taste (3 x 3 Block, Reihe 3, rechts) negieren Sie die eingegebene Zahl.

# <span id="page-13-3"></span>**5.3. Wissenschaftliche Funktionen**

Platon stellt Ihnen als wissenschaftliche Funktionen Winkelfunktionen, Logarithmen und hyperbolische Funktionen, sowie deren Umkehrfunktionen zur Verfügung. Die wissenschaftlichen Funktionen wählen Sie mit den Zifferntasten im 4 x 4 Block in Ebene 2 oder Ebene 3 aus.

Um in Ebene 2, 3 oder zurück zur Basisebene zu wechseln, verwenden Sie die Shift-Taste (linke Taste in Reihe 1 im 3 x 3 Block). Einmal kurz drücken aktiviert die zweite Tastenebene ("Shift 2"), einmal lang drücken aktiviert die dritte Tastenebene ("Shift 3"). Drücken Sie diese Umschalttaste mehrmals um nach-einander zwischen den 3 Ebenen umzuschalten. Die Basisebene wird durch ein kurzes Tonsignal angesagt.

Um mit einer wissenschaftlichen Funktion zu rechnen geben Sie zunächst eine Zahl ein und wählen danach die Funktion.

# Beispiel:

Berechnung von Kosinus (0):

- $\rightarrow$  Geben Sie die Zahl 0 auf den Ziffern-tasten ein;
- → Wählen Sie die Funktion für Kosinus:
- $\rightarrow$  Nach Drücken der Ist-Gleich-Taste erhalten Sie das Ergebnis  $, 1$ ".
- $\rightarrow$  Abkürzungen der wissenschaftlichen Funktionen sind oberhalb der Tasten auf das Gehäuse des Platon aufgedruckt, wobei Funktionen die in Ebene 3 aufgerufen werden, seitlich links gedruckt sind.
- $\rightarrow$  Für blinde und sehschwache Personen folgt eine Auflistung der Funktionen mit der jeweiligen Tastenbelegung.

# **5.3.1. Sinus**

<span id="page-14-0"></span>Ebene 2, Reihe 1, linke Taste im 4 x 4 Block bzw. Zifferntaste 7 in Ebene 2.

# **5.3.2. Kosinus**

<span id="page-14-1"></span>Ebene 2, Reihe 1, Spalte 2 im 4 x 4 Block bzw. Zifferntaste 8 in Ebene 2.

#### **5.3.3. Tangens**

<span id="page-14-2"></span>Ebene 2, Reihe 1, Spalte 3 im 4 x 4 Block bzw. Zifferntaste 9 in Ebene 2.

# **5.3.4. Arkus Sinus**

<span id="page-14-3"></span>Ebene 3, Reihe 1, linke Taste im 4 x 4 Block bzw. Zifferntaste 7 in Ebene 3.

#### **5.3.5. Arkus Kosinus**

<span id="page-15-0"></span>Ebene 3, Reihe 1, Spalte 2 im 4 x 4 Block bzw. Zifferntaste 8 in Ebene 3.

#### **5.3.6. Arkus Tangens**

<span id="page-15-1"></span>Ebene 3, Reihe 1, Spalte 3 im 4 x 4 Block bzw. Zifferntaste 9 in Ebene 3.

#### **5.3.7. Sinus Hyperbolicus**

<span id="page-15-2"></span>Ebene 2, Reihe 2, linke Taste im 4 x 4 Block bzw. Zifferntaste 4 in Ebene 2.

#### **5.3.8. Kosinus Hyperbolicus**

<span id="page-15-3"></span>Ebene 2, Reihe 2, Spalte 2 im 4 x 4 Block bzw. Zifferntaste 5 in Ebene 2.

#### **5.3.9. Tangens Hyperbolicus**

<span id="page-15-4"></span>Ebene 2, Reihe 2, Spalte 3 im 4 x 4 Block bzw. Zifferntaste 6 in Ebene 2.

#### **5.3.10. Area Sinus Hyperbolicus**

<span id="page-15-5"></span>Ebene 3, Reihe 2, linke Taste im 4 x 4 Block bzw. Zifferntaste 4 in Ebene 3.

#### **5.3.11. Area Kosinus Hyperbolicus**

<span id="page-15-6"></span>Ebene 3, Reihe 2, Spalte 2 im 4 x 4 Block bzw. Zifferntaste 5 in Ebene 3.

#### **5.3.12. Area Tangens Hyperbolicus**

<span id="page-16-0"></span>Ebene 3, Reihe 2, Spalte 3 im 4 x 4 Block bzw. Zifferntaste 6 in Ebene 3.

#### **5.3.13. Natürlicher Logarithmus**

<span id="page-16-1"></span>Ebene 2, Reihe 3, linke Taste im 4 x 4 Block bzw. Zifferntaste 1 in Ebene 2.

#### **5.3.14. Dekadischer Logarithmus**

<span id="page-16-2"></span>Ebene 2, Reihe 3, Spalte 2 im 4 x 4 Block bzw. Zifferntaste 2 in Ebene 2.

**5.3.15. e hoch x**

<span id="page-16-3"></span>Ebene 3, Reihe 3, linke Taste im 4 x 4 Block bzw. Zifferntaste 1 in Ebene 3.

#### **5.3.16. 10 hoch x**

<span id="page-16-4"></span>Ebene 3, Reihe 3, Spalte 2 im 4 x 4 Block bzw. Zifferntaste 2 in Ebene 3.

#### <span id="page-16-5"></span>**5.4. Umrechnungsfaktoren**

Im Modus "Umrechnungsfaktor" können Sie schnell und einfach, anhand vorgegebener Umrechnungsfaktoren feststellen wie viel Pfunde (lb) z.B. 1 kg hat.

Drücken Sie lange die Menütaste (3 x 3 Block, Reihe 2, mittlere Taste) und wählen Sie den Menüpunkt "Umrechnungen" mit kurzem Druck der rechten oder linken Taste dieser Blockreihe und nachfolgendem langen Druck auf die Menütaste. Mit kurzem Druck der rechten oder linken Taste derselben Block-reihe können Sie nun auswählen, was Sie umrechnen möchten. Sie haben folgende Umrechnungseinheiten zur Auswahl:

- a) Währung (von EURO auf US-Dollar);
- b) Temperatur (von °C auf °F);
- c) Volumen (von Liter auf Gallonen);
- d) Länge (von km auf Meilen);
- e) Gewicht (von Kilo auf Pfund) und
- f) Benutzerfaktor (individueller Wert einstellbar).

Bestätigen Sie die Wahl mit kurzem Druck der taktilen Menütaste und Sie erhalten als Bestätigung den Umrechnungsfaktor angesagt. Nun können Sie eine beliebige Zahl eingeben und diesen Wert umrechnen. Drücken Sie gleichzeitig die Komma- und die Ist-Gleich-Taste (4 x 4 Block, Reihe 4, die beiden mittleren Tasten).

Wenn Sie wieder zurück rechnen möchten, drücken Sie gleichzeitig die "Ist Gleich" und die Plus-Taste (4 x 4 Block, Reihe 4, die Taste in Spalte 3 und die rechte Taste).

# **5.4.1. Währungsumrechner**

<span id="page-17-0"></span>Im Lieferzustand ist ein Umrechnungskurs (1,373) von Euro zu US Dollar eingestellt. Sie haben die Möglichkeit, einen anderen Umrechnungskurs einzuspeichern. Drücken Sie dazu lange die Menütaste (3 x 3 Block, Reihe 2, mittlere Taste). Geben Sie nun den gewünschten Kurs über die Zifferntasten ein und bestätigen Sie mit der Menütaste. Nun wird der von Ihnen eingetragene Kurs zur Währungsumrechnung herangezogen.

# **5.4.2. Umrechnungsfaktor eingeben**

<span id="page-17-1"></span>Sie haben natürlich auch die Möglichkeit jeden beliebigen Umrechnungsfaktor einzugeben. Wählen Sie dazu den Punkt "Benutzerfaktor", bestätigen Sie diesen mit einem langen Druck der Menütaste und geben Sie den gewünschten Faktor über die Zifferntasten ein. Bestätigen Sie mit einem kurzen Druck der Menütaste.

#### <span id="page-18-0"></span>**5.5. Finanzrechner**

Der Platon bietet Ihnen kaufmännische Formeln zur Berechnung von Zinseszinsen und Barwert, sowie für Annuitätenrechnungen.

Drücken Sie lange die Menütaste (3 x 3 Block, Reihe 2, mittlere Taste) und wählen Sie den Menüpunkt "Finanzrechner" mit kurzem Druck der rechten oder linken Taste dieser Blockreihe und nachfolgendem langen Druck auf die Menütaste aus. Wählen Sie mit der linken oder rechten Taste derselben Blockreihe die gewünschte Formel aus und bestätigen Sie mit einem langen Druck auf die Menütaste.

#### **5.5.1. Zinseszinsen**

<span id="page-18-1"></span>Der Barwert ist ein Begriff aus der Finanzmathematik, welcher aussagt, wie hoch der Wert einer zukünftigen Zahlung in der Gegenwart ist; das heißt; wie hoch der Wert der Zahlung ohne zukünftige Verzinsung wäre. Mit der Barwertrechnung können Sie demnach herausfinden, welches Anfangskapital Sie benötigen um nach einer bestimmten Laufzeit und einem gegebenen Prozentsatz ein angestrebtes Endkapital zu erreichen.

Nachdem Sie die Formel ausgewählt haben (langer Druck auf die Menütaste), werden Sie aufgefordert das Anfangskapital einzugeben. Geben Sie den Betrag über die Zifferntasten ein und bestätigen Sie mit kurzem Druck der Menü-taste. Nun müssen Sie den Prozentsatz eingeben und erneut bestätigen. Zu-letzt werden Sie aufgefordert die Laufzeit anzugeben. Wenn Sie diese Eingabe ebenfalls bestätigt haben, wird die Summe genannt, die Sie (plus Zinsen) nach Ablauf der eingegebenen Laufzeit haben.

#### **5.5.2. Barwert**

<span id="page-18-2"></span>Der Barwert ist ein Begriff aus der Finanzmathematik, welcher aussagt, wie hoch der Wert einer zukünftigen Zahlung in der Gegenwart ist; das heißt; wie hoch der Wert der Zahlung ohne zukünftige

Verzinsung wäre. Mit der Barwertrechnung können Sie demnach herausfinden, welches Anfangskapital Sie benötigen um nach einer bestimmten Laufzeit und einem gegebenen Prozentsatz ein angestrebtes Endkapital zu erreichen.

Nachdem Sie die Formel ausgewählt haben, werden Sie aufgefordert das End-kapital einzugeben. Geben Sie den Betrag über die Zifferntasten ein und bestätigen Sie mit kurzem Druck der mittleren Taste. Nun müssen Sie den Prozentsatz eingeben und erneut bestätigen.

Zuletzt werden Sie aufgefordert die Laufzeit anzugeben. Wenn Sie diese Eingabe ebenfalls bestätigt haben, wird die Summe genannt, die Sie als Anfangskapital benötigen.

#### **5.5.3. Annuitätenrechnung**

<span id="page-19-0"></span>In der Finanzmathematik bezeichnet man als Annuität eine regelmäßig fließende, in der Höhe gleichbleibende Zahlung wie z.B. die Rate bei einem Kredit. Sie können hier also feststellen, wie hoch die regelmäßigen Ratenzahlungen bei einem Anfangskapital (z.B. Kredit), einem bestimmten Prozentsatz (z.B. Zinsen) und einer gegebenen Laufzeit sein werden.

Nachdem Sie die Formel ausgewählt haben, werden Sie aufgefordert das Anfangskapital einzugeben. Geben Sie den Betrag über die Zifferntasten ein und bestätigen Sie mit kurzem Druck der Menütaste. Nun müssen Sie den Prozentsatz eingeben und erneut bestätigen. Zuletzt werden Sie aufgefordert die Laufzeit anzugeben. Wenn Sie diese Eingabe ebenfalls bestätigt haben, wird die Summe genannt, die Sie regelmäßig über den Laufzeitrahmen hinweg z.B. als Kreditrate bezahlen müssten.

#### **5.5.4. Annuitäten Anfangskapital**

<span id="page-19-1"></span>In diesem Punkt der Annuitätsrechnung können Sie den umgekehrten Weg gehen und eine Annuität eingeben (also z.B. eine monatliche Rate die Sie bezahlen könnten) um dann herauszufinden welche Endsumme Sie bei einem bestimmten Prozentsatz (z.B. Zinsen) und einer bestimmten Laufzeit bekommen würden.

Nachdem Sie die Formel ausgewählt haben, werden Sie aufgefordert die Annuitäten einzugeben. Geben Sie den Betrag über die Zifferntasten ein und bestätigen Sie mit kurzem Druck der Menütaste. Nun müssen Sie den Prozent-satz eingeben und erneut bestätigen. Zuletzt werden Sie aufgefordert die Lauf-zeit anzugeben. Wenn Sie diese Eingabe ebenfalls bestätigt haben, wird die Gesamtsumme genannt, die Sie nach der Laufzeit und bei dem gegebenen Prozentsatz erhalten würden.

# <span id="page-20-0"></span>**5.6. Speicherfunktion**

# **5.6.1. Abspeichern von Werten**

<span id="page-20-1"></span>Um Zahlenwerte abzuspeichern wählen Sie die Funktion "Wert speichern" (mittlere Taste im 3 x 3 Block in Reihe 1 lang drücken) und wählen an-schließend einen Speicherplatz aus (Zifferntaste 1 bis 9). Der Wert wird so im entsprechenden Speicherort abgelegt (es stehen bis zu 9 verschiedene Speicherplätze zur Verfügung).

# **5.6.2. Abrufen gespeicherter Werte**

<span id="page-20-2"></span>Um einen Speicherplatz abzurufen wählen Sie die Funktion "Speicher abrufen" (mittlere Taste im 3 x 3 Block in Reihe 1 kurz drücken) und betätigen an-schließend die entsprechende Zifferntaste für die Nummer des Speichers (1-9).

# **5.6.3. Werte zu Speicher aufsummieren**

<span id="page-20-3"></span>Sie können Zahlenwerte zu gespeicherten Werten hinzufügen. Geben Sie die gewünschte Zahl ein und drücken Sie die linke Taste in Reihe 1 des 3x3 Blockes, um in Ebene 2 ("Shift 2") zu gelangen. Drücken Sie die Speichertaste (mittlere Taste in Reihe 1 des 3x3 Blockes) lang.

Wählen Sie im Anschluss den Speicherplatz im Ziffernblock (4x4 Block) mit den Tasten 1-9 aus. Dieser Wert wird nun zum vorherigen Wert addiert.

#### **5.6.4. Löschen gespeicherter Werte**

<span id="page-21-0"></span>Um einen gespeicherten Wert zu löschen, drücken Sie die Ein-/ Austaste in Ebene 2 und wählen anschließend den zu löschenden Speicherplatz. Um alle Speicherplätze zu löschen, drücken Sie die Ein-/ Austaste in Ebene 3. Um einen Speicherplatz mit einem neuen Wert zu überschreiben, speichern Sie den neuen Wert auf entsprechendem Speicherplatz ab. Sie können einen Speicherplatz auch durch Abspeichern des Wertes 0 löschen.

# <span id="page-21-1"></span>**6. STATISTIKFUNKTIONEN**

Mit der Menütaste in Ebene 2 (im 3 x 3 Block ein kurzer Druck auf die Taste links oben und im Anschluss auf die mittlere, taktile, Menütaste) wechseln Sie in den Statistikmodus.

# <span id="page-21-2"></span>**6.1. Tastaturbelegung im Statistikmodus**

Im Statistikmodus sind die Tasten im 3 x 3 Block wie folgt belegt:

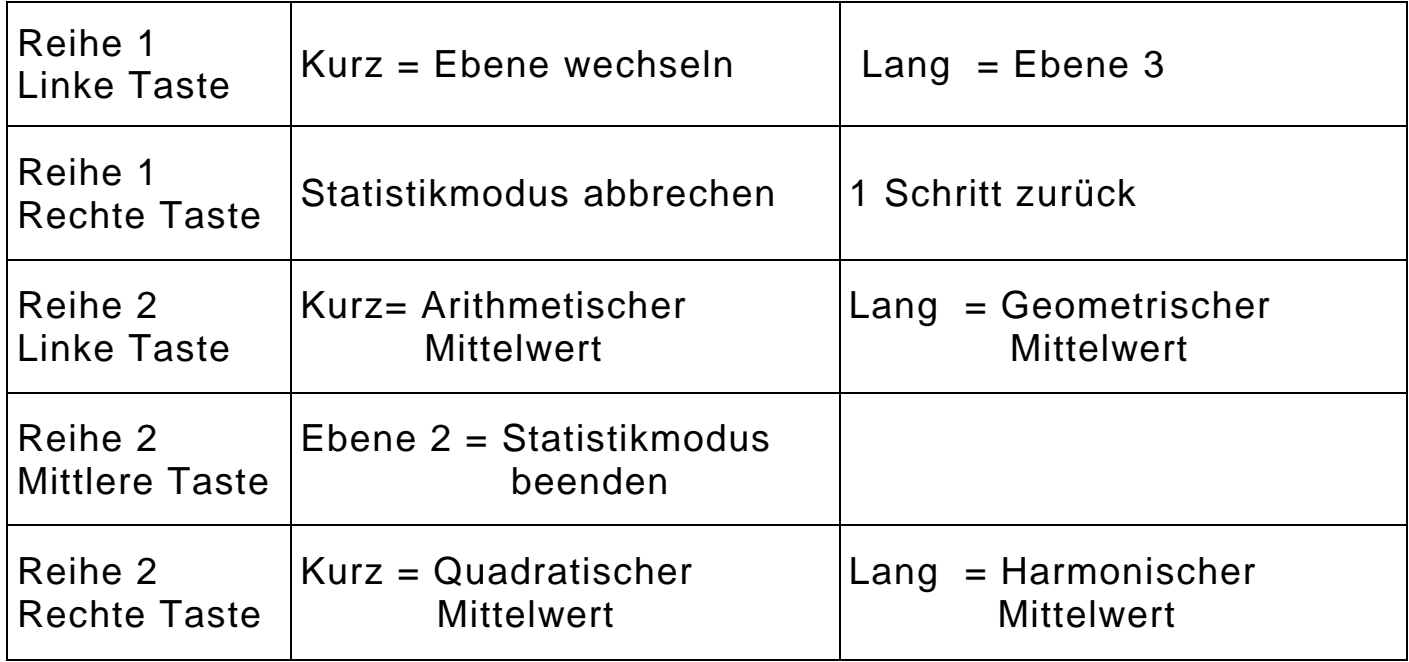

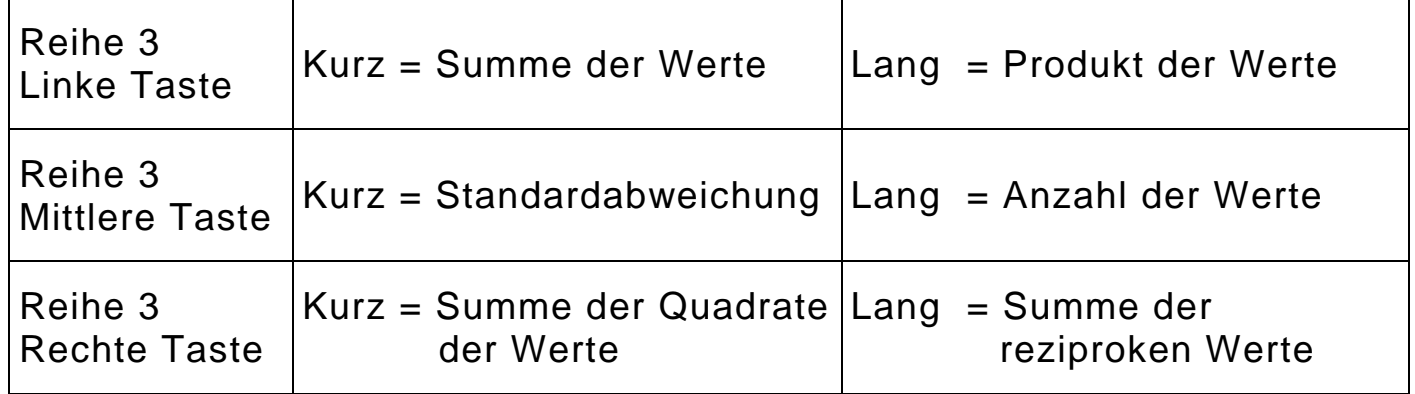

Im 4 x 4 Block sind die Zifferntasten, Komma und "Ist Gleich" belegt, die Operator-Tasten Plus und Minus sind im Statistikmodus wie folgt belegt:

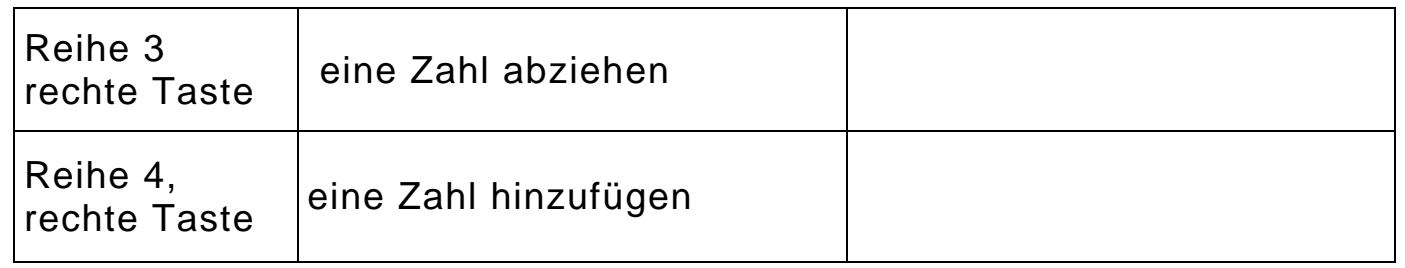

# <span id="page-22-0"></span>**6.2. Anwendung der Statistikfunktionen**

Zum Arbeiten im Statistikmodus können Sie Zahlenwerte aufsummieren und abziehen. Platon verfügt über folgende Statistikfunktionen:

- Arithmetischer Mittelwert
- Geometrischer Mittelwert
- Quadratischer Mittelwert
- **-** Harmonischer Mittelwert
- **Standardabweichung.**

Berechnung von Parametern wie:

- Anzahl der eingegebenen Werte
- Summe der eingegebenen Werte
- Summe der Quadrate der eingegebenen Werte
- Summe der reziproken eingegebenen Werte
- Produkt der eingegebenen Werte.

# Beispiel:

Sie wollen den arithmetischen Mittelwert und die Standardabweichung einer Reihe von Messwerten berechnen:

- 1) Steigen Sie mit der Ebene 2 Taste (im 3 x 3 Block links oben) und an-schließendem Druck auf die Menütaste (in der Mitte im 3 x 3 Block) in den Statistikmodus ein. Das Wort "Statistik" wird angesagt. Auf dem Display werden zur Kennzeichnung des aktiven Statistik-modus oben rechts alle 3 Gradmaße (DEG RAD GRAD) gleichzeitig angezeigt.
- 2) Eingabe der Zahlenreihe (Beispiel:  $3 4 5$ ): Ziffer 3, Plus-Taste (4 x 4 Block, Reihe 4, rechte Taste): Ansage "Wert aufsummiert"; Ziffer 4, Plus-Taste: Ansage "Wert aufsummiert"; Ziffer 5, Plus-Taste: An-sage "Wert aufsummiert".
- 3) Berechnung des arithmetischen Mittelwerts: Quadrat-Taste (3 x 3 Block, Reihe 2, linke Taste) - Ansage "arithmetischer Mittelwert" Ergebnis "4".
- 4) Berechnung der Standardabweichung: Klammer-Zu-Taste (3 x 3 Block, Reihe 3, mittlere Taste): Ansage "Standardabweichung" Ergebnis "0.816496581".
- 5) Sie können sich, z.B. zur Kontrolle, die Anzahl der eingegebenen Werte ausgeben lassen: langer Druck auf Klammer-Zu (3 x 3 Block, Reihe 3, mittlere Taste): Ansage "Anzahl der Werte" Ergebnis "3".

Den Statistikmodus verlassen Sie mit der Menütaste in Ebene 2 (im 3 x 3 Block ein kurzer Druck auf die Taste links oben und im Anschluss auf die mittlere, taktile Menütaste).

#### <span id="page-23-0"></span>**6.3. Hilfe im Statistikmodus**

Durch gleichzeitiges Drücken der Quadrieren- und Wurzeltaste (3 x 3 Block, Reihe 2 links und rechts) im Statistikmodus gelangen Sie in den Hilfe-Modus. Hier wird Ihnen die Funktion der Taste, die Sie gerade gedrückt haben, in kurzen Worten erklärt. Durch wiederholtes Drücken können Sie den Hilfe-Modus wieder verlassen.

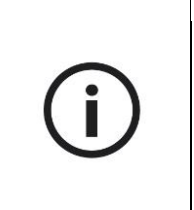

# **Hinweis:**

 Beachten Sie bitte, dass im Statistikmodus keine anderen Berechnungen möglich sind.

# <span id="page-24-0"></span>**6.4. Fakultät**

Die Fakultät einer Zahl berechnen Sie außerhalb des Statistikmodus.

Verwenden Sie dazu nach Eingabe einer Zahl die Zifferntaste 3 in dritter Ebene (Ebene 3 und Reihe 3, Spalte 3 im 4 x 4 Block).

Beispiel:

Um die Fakultät von 5 zu berechnen:

- Drücken Sie die Zifferntaste 5 (4 x 4 Block, Reihe 2, Spalte 2);
- wechseln dann in die Ebene 3 (3 x 3 Block, links oben, lang drücken) und
- Drücken die Zifferntaste 3 (4 x 4 Block, Reihe 3, Spalte 3).

Nach der Berechnung ("Ist Gleich": 4 x 4 Block, Reihe 4, Spalte 3) er-halten Sie das Ergebnis "120".

# <span id="page-24-1"></span>**7. MENÜ**

Im Menü können Sie verschiedenste Einstellungen vornehmen sowie mit dem Finanzrechner und den Umrechnungsfaktoren arbeiten. Um ins Menü ein-zusteigen drücken Sie lange die Menütaste. Die Menütaste ist die mittlere Tas-te der Reihe 2 im 3 x 3 Block und außerdem mit einem taktilen Punkt markiert. Sie hören die Ansage eines Menüpunktes. Wählen Sie anschließend mit der rechten oder linken Taste derselben Blockreihe den gewünschten Menüpunkt und bestätigen diesen erneut durch einen langen Druck der Menütaste. Genau-so navigieren und wählen Sie auch zwischen den Unterpunkten der Menü-punkte.

# **Aussteigen aus dem Menü:**

Als generelle Escape-Funktion beim Menü, drücken Sie einfach kurz die Löschen-Taste (3 x 3 Block, Reihe 1, rechte Taste).

# <span id="page-25-0"></span>**7.1. Menüstruktur**

- **Umrechnungen:**
	- Benutzerfaktor
	- Währung
	- Temperatur
	- Volumen
	- Distanz
	- Gewicht.
	- **Finanzrechner:**
		- Zinseszins
		- Barwert
		- Annuitäten
		- Annuitäten Anfangskapital.

# **Einstellungen:**

- Lautstärke
- Zahlenausgabe
	- **-** Zahl
	- **-** Ziffernweise
- Dezimalstellen
	- Anzeigemodus
		- **-** Gleitkomma
		- **-** Wissenschaftlich
		- **-** Technisch
- Gradmaß
- **-** Grad
- **-** Radiant
- **-** Gon
- Uhr
	- **-** Weckruf
	- **-** Uhrzeit
	- **-** Datum

Mehr über die Menüpunkte "Umrechnungen" und "Finanzrechner" erfahren Sie im Kapitel 5.

# <span id="page-26-0"></span>**7.2. Untermenü: Einstellungen**

#### **7.2.1. Lautstärke**

<span id="page-26-1"></span>Hier kann die Lautstärke eingestellt werden. Es gibt 7 Lautstärkestufen (0-6), wobei die Stufe 0 lautlos bedeutet (keine akustische Ausgabe).

#### **7.2.2. Zahlenausgabe**

<span id="page-26-2"></span>In diesem Menüpunkt kann eingestellt werden, ob das Rechenergebnis als ganze Zahl (z.B.: 305) oder in einzelnen Ziffern (z.B.: 3 0 5) angesagt werden soll. Bestätigen Sie den Menüpunkt "Zahlenausgabe" mit einem langen Druck der Menütaste. Wählen Sie nun durch kurzen Druck der rechten oder linken Taste die gewünschte Ansageform (z.B. "Ziffernweise") und bestätigen Sie Ihre Wahl durch einen kurzen Druck der Menütaste.

#### **7.2.3. Dezimalstellen**

<span id="page-26-3"></span>In diesem Menüpunkt können Sie die Anzahl an Dezimalstellen festlegen, d.h. wie viele Stellen nach dem Komma angesagt werden sollen. Im Lieferzustand ist der höchstmögliche Wert, 10, festgelegt. Um diesen Wert zu verändern, bestätigen Sie den Menüpunkt "Dezimalstellen" mit einem langen Druck auf die Menütaste. Wählen Sie nun die gewünschte Zahl aus (je höher die Zahl desto mehr Stellen nach dem Komma werden angesagt) und bestätigen Sie mit kurzem Druck auf die Menütaste.

# **7.2.4. Anzeigemodus**

<span id="page-27-0"></span>Zahlen können auf 3 Arten dargestellt werden:

Dezimal "Gleitkomma" ist die Grundeinstellung. Zahlen werden hierbei als Dezimalzahlen dargestellt. Wenn der Anzeigebereich über- oder unterschritten wird, wird automatisch auf eine Darstellung mit 10er-Exponent umgeschaltet. Bei der "wissenschaftlichen" Darstellung von Zahlen wird unabhängig von der Größe der Zahl immer ein Exponent angezeigt. Bei der "technischen" Ausgabe der Zahlen ist der Exponent immer durch die Zahl 3 teilbar.

Wählen Sie eine Darstellungsform für Zahlen aus:

# Gleitkomma:

Zahlen, die mit 10 Ziffern darstellbar sind und auf das Display des Platon passen, werden als Dezimalzahl dargestellt (z.B.:

- $\rightarrow$  "1236,886", "zwölftausend dreihundertfünfundsechzig Komma acht acht sechs").
- $\rightarrow$  Wenn eine Zahl mit den 10 Stellen der Anzeige nicht dargestellt werden kann, wird automatisch auf die "wissenschaftliche" Darstellungsform umgeschaltet, d.h. die Darstellung mit Zehnerexponent (z.B.: 1237.653E19", eintausendzweihundertsiebenunddreißig Komma sechs fünf drei mal zehn hoch neun-zehn".

# Wissenschaftlich:

Zahlen werden immer mit Zehnerexponent dargestellt ("325,22E65", dreihundertfünfundzwanzig Komma zwei zwei mal zehn hoch fünfundsechzig").

# Technisch:

Zahlen werden immer mit Zehnerexponent dargestellt, der Zehnerexponent ist ein Vielfaches von 3. Dies trägt den Vorsilben von technischen Größen Rechnung, die auch in Dreierschritten aufgebaut sind:

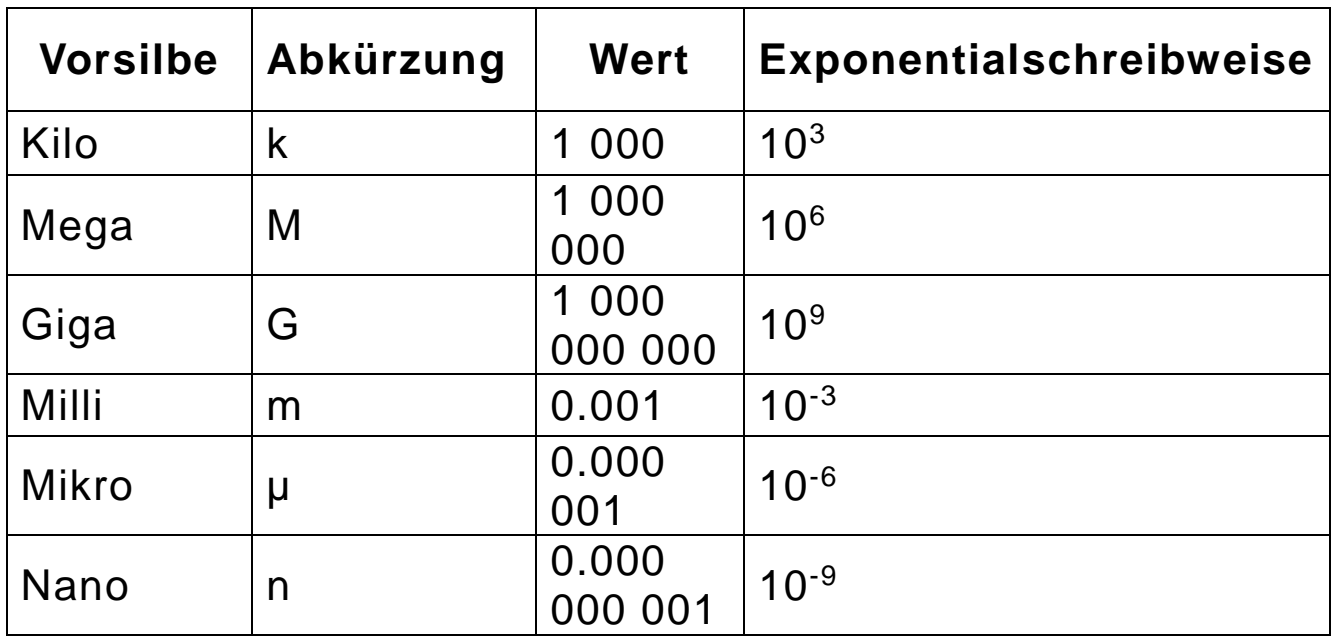

Die Darstellungsform der Zahlen kann auch mit der Divisionstaste in Ebene 2 umgeschaltet werden (im 3 x 3 Block links oben und dann im 4 x 4 Block rechts oben.

#### **7.2.5. Gradmaß**

<span id="page-28-0"></span>Hier legen Sie die Einheit für die Rechnung mit trigonometrischen Funktionen fest:

#### Grad:

gebräuchlichste Form. Der Vollkreis entspricht einem Winkel von 360°. Displayanzeige: DEG (englisch degree = Grad)

#### Radiant**:**

Im Bereich der Technik oft verwendet. Der Vollkreis entspricht 2 Pi Rad. Displayanzeige: RAD

#### Gon**:**

In der Geodäsie verwendete Einheit. Der Vollkreis entspricht 400 Gon. Displayanzeige: GRAD (englisch grad = Gon)

<span id="page-29-0"></span>Im Menü Uhr können Sie die aktuelle Uhrzeit, das Datum und eine Weckzeit einstellen.

# Weckruf:

Sie können bei Ihrem Platon einen Weckruf einstellen und dabei unterschiedlichste Jingles auswählen. Bestätigen Sie dazu den Menüpunkt "Weckruf" mit langem Druck der Menütaste. Stellen Sie anschließend den Weckruf aktiv und die gewünschte Uhrzeit und einen Jingle mit der linken oder rechten Taste in der Reihe 2 im 3 x 3 Block ein und bestätigen Sie jeweils mit kurzem Druck auf die Menütaste.

# Uhrzeit:

Um die aktuelle Uhrzeit einzustellen bestätigen Sie den Menüpunkt "Uhrzeit" mit einem langen Druck auf die Menütaste. Wählen Sie an-schließend die gewünschte Stunde mit der linken bzw. rechten Taste im 3 x 3 Block aus und bestätigen Sie mit kurzem Druck auf die Menütaste. Stellen Sie anschließend auch die Minuten ein und bestätigen Sie erneut mit kurzem Druck auf die Menütaste. Um die aktuelle Uhrzeit zu hören, drücken Sie bitte die Potenzierentaste in Ebene 2 (im 3 x 3 Block in Reihe 1 links oben und danach die linke Taste in Reihe 2). Die Uhrzeit ist auch im Standby des Gerätes abrufbar.

Datum:

Um das aktuelle Datum einzustellen bestätigen Sie den Menüpunkt "Datum" mit einem langen Druck auf die Menütaste. Wählen Sie an-schließend das gewünschte Jahr mit der linken bzw. rechten Taste im 3 x 3 Block aus und bestätigen Sie mit kurzem Druck auf die Menütaste. Stellen Sie anschließend auch Monat und Tag ein und bestätigen Sie jeweils mit kurzem Druck auf die Menütaste. Um das aktuelle Datum zu hören, drücken Sie bitte die Wurzeltaste in Ebene 2 (im 3 x 3 Block in Reihe 1 links oben und danach die rechte Taste in Reihe 2). Das Datum ist auch im Standby des Gerätes abrufbar.

#### <span id="page-30-0"></span>**8. SICHERHEITSHINWEISE**

- Setzen Sie das Gerät keiner großen Feuchtigkeit, Hitze, Kälte, Staub oder Schmutz aus. Sollte Nässe eingedrungen sein, so entfernen Sie die Batterien und trocknen Sie das Gerät.
- Wenn Sie das Gerät für einen längeren Zeitraum nicht benützen, entfernen Sie sicherheitshalber die Batterien um deren Auslaufen zu verhindern.
- Achten Sie beim Einlegen der Batterien auf deren korrekte Polung.

# <span id="page-30-1"></span>**9. REINIGUNG UND PFLEGE**

Reinigen Sie die Kunststoffoberfläche des Platons mit einem leicht befeuchteten Tuch.

# **Warnhinweis:**

- Es darf keine Nässe in das Gerät eindringen!
- Vermeiden Sie unbedingt scharfe oder scheuernde Reinigungsmittel und kratzen Sie nicht mit harten Gegenständen an der Oberfläche (auch keinen Spülschwämmen).

# <span id="page-31-0"></span>**10. TECHNISCHE DATEN**

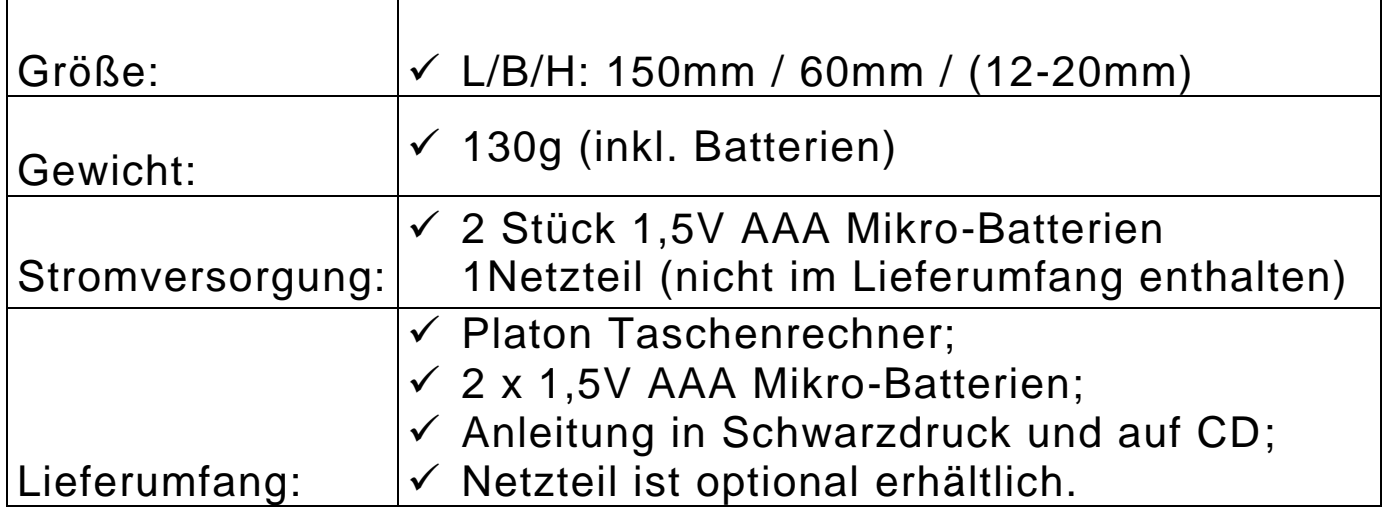

# <span id="page-31-1"></span>**11. GARANTIE UND SERVICE**

Gewährleistung ab Rechnungsdatum:

- **↓ 24 Monate Garantie auf das Gerät:**
- ↓ 12 Monate auf Zubehör (wie z.B. Netzteile, Kopfhörer, etc.);
- ↓ 6 Monate auf Verschleißteile (wie z.B. Akkus, Manschetten, Gehäusedeckel, etc.);
- Für externe Datenträger (CDs oder Speicherkarten) und Batterien können wir keine Garantie geben.

Das Gerät wird im Garantiefall vom Hersteller kostenlos repariert, wenn nötig durch ein Neues ersetzt. Bei unsachgemäßer Behandlung, wie Eintauchen in Flüssigkeiten, Fallenlassen oder bei Eingriffen in das Gerät, verfällt der Garantieanspruch.

Bei Beanstandungen und Reparaturen setzen Sie sich bitte mit dem Hersteller oder mit jener Stelle in Verbindung, die Ihnen das Gerät verkauft hat. Man wird Sie richtig und effizient beraten, sowie um eine rasche Behebung des aufgetretenen Mangels bemühen. Bitte beachten Sie, dass das Gerät nur von qualifizierten Fachleuten geöffnet werden darf. Der Hersteller behält sich das Recht vor,

technische Änderungen und Verbesserungen auch ohne Vorankündigung jederzeit durchzuführen.

# <span id="page-32-1"></span><span id="page-32-0"></span>**12. GESETZLICHE HINWEISPFLICHT ZUR ENTSORGUNG**

# **12.1. Entsorgung gebrauchter elektronischer Geräte**

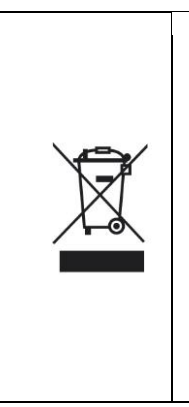

Dieses Produkt ist nicht als normaler Haushaltsabfall zu behandeln, sondern muss an einer Annahmestelle für das Recycling von elektrischen und elektronischen Geräten abgegeben werden. Weitere Informationen erhalten Sie bei Ihrer Gemeinde, den kommunalen Entsorgungsbetrieben oder wo Sie das Produkt gekauft haben.

#### **12.2. Batterie-Entsorgung**

<span id="page-32-2"></span>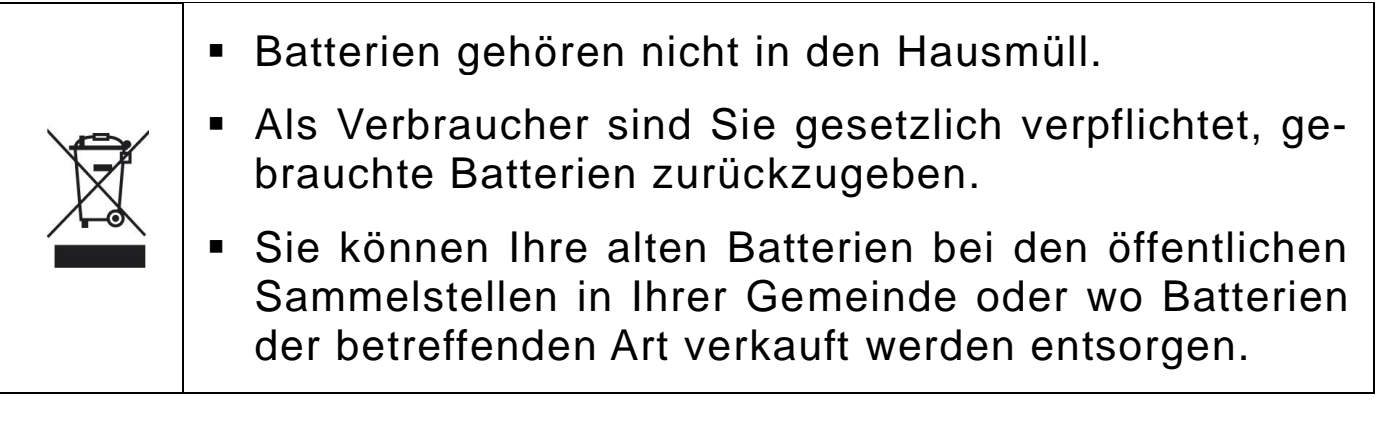

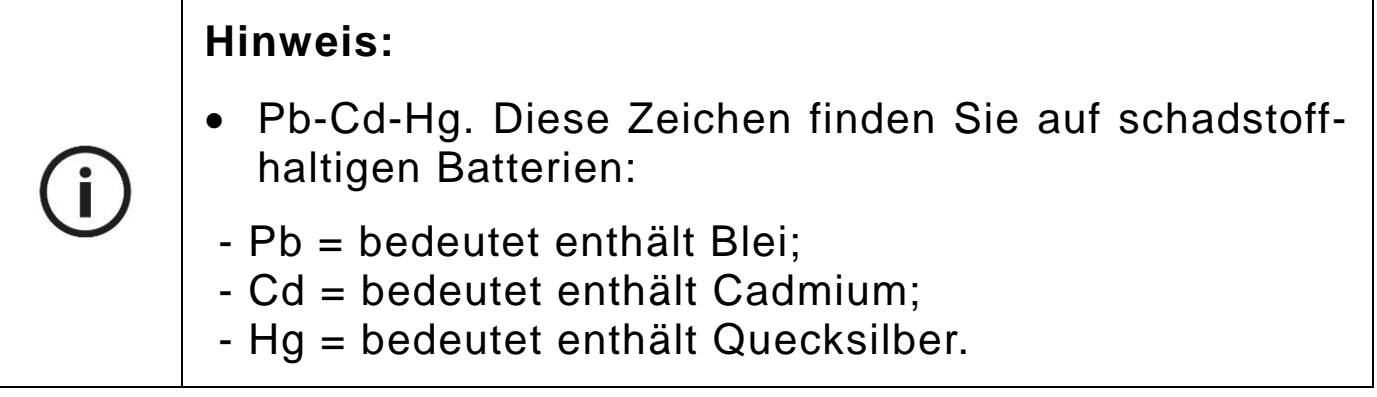

# <span id="page-33-0"></span>**13. VERWENDETE SYMBOLE**

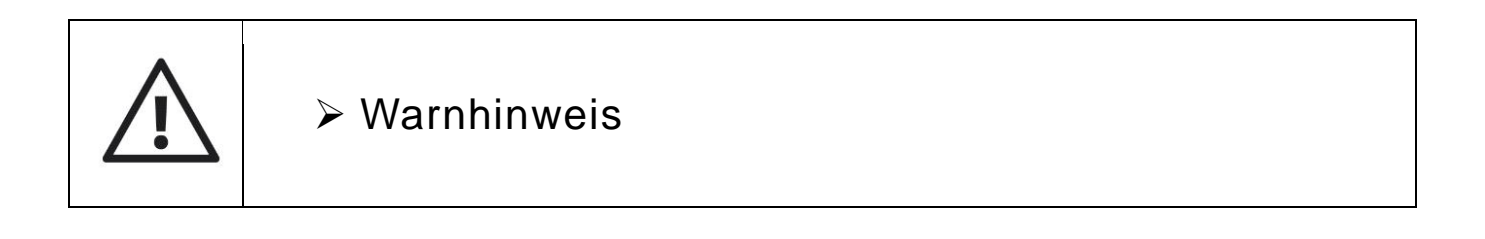

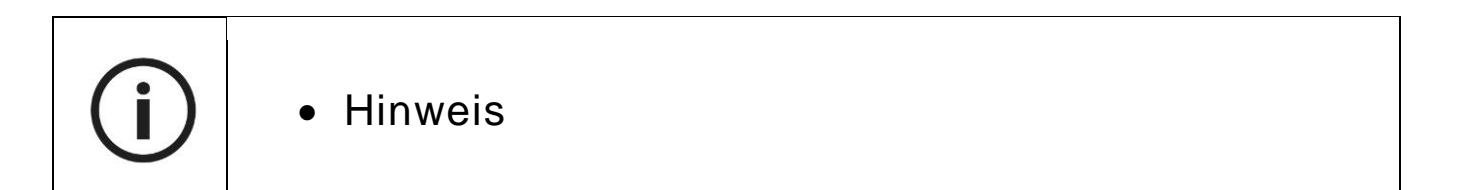

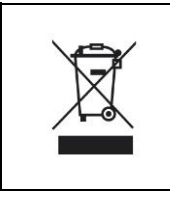

Nicht über den Hausmüll entsorgen

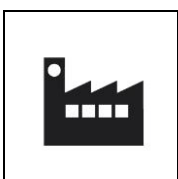

Herstellerinformation

# <span id="page-34-0"></span>**14. HERSTELLER**

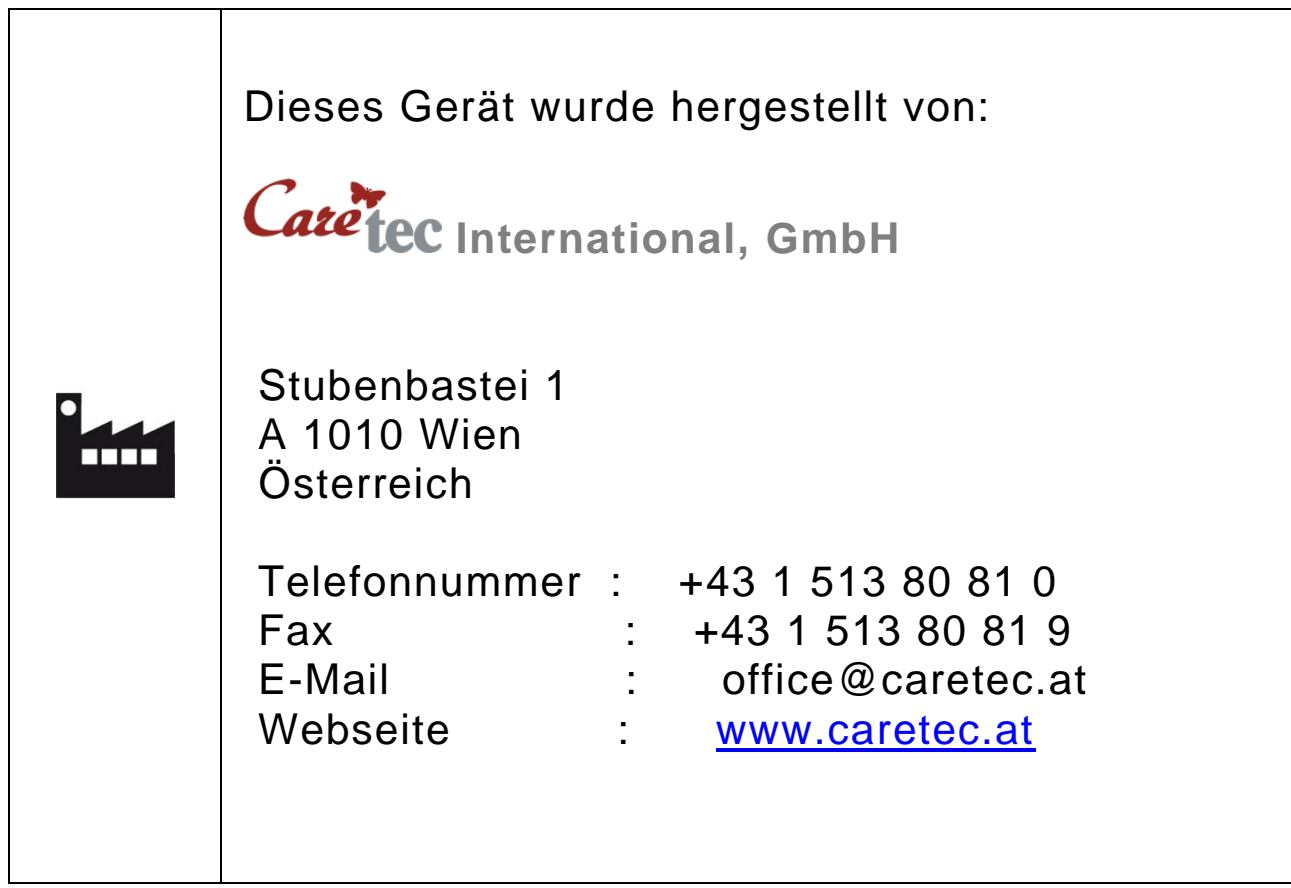

# **DIE CARETEC**

Die Firma CareTec entwickelt und produziert seit 1988 sprechende und taktile Hilfsmittel für stark Sehbehinderte, Blinde, Taub- und Farbenblinde. Ihre Produkte werden in vielen Ländern von Vertriebspartnern zum Kauf angeboten:

Einfache Hilfsmittel: Unterschriftsschablone; Batterietester; Sockensortierer; Braille-Etikettenschreiber; Münzenbox; Schablonen zum Erkennen von Banknoten und Münzen, mit über 1 Million Anwendern in vielen Ländern.

Anspruchsvolle Produkte: Vorrichtung zum taktilen Freihandzeichen und geometrischen Zeichnen auf speziellen Folien; Farb- und Lichterkennungsgeräte; Küchen- und Personenwaagen; kommerzielle und wissenschaftliche Taschenrechner; Etikettenleser; Ultraschallgerät zum Erkennen von Hindernissen; Batterieladegerät; Rollmaßband; mehrere Blindenuhren und Blindenstöcke.

Frühere Entwicklungen: Erstes Blutzuckermessgerät, das Blinde allein einsetzen konnten; wegen Produkteinstellung der Messstreifen derzeit keine verfügbar; späterer Wiedereinstieg geplant.

Erste deutschsprachige Braille-Organizer, Wiedereinstieg nicht geplant, technisch jedoch möglich; derzeit Markt gesättigt.

**Auszeichnungen:** "Louis Braille-Preis*"* des Deutschen und *"*Winston Gordon-Award*"* des Kanadischen Blindenverbandes; erster Preis und fünf Anerkennungen der "Mercur" der Wiener Wirtschaftskammer.

CareTec International, GmbH